# Recorded Dates

# SYSPRO 8

# Reference Guide

Published: March 2020

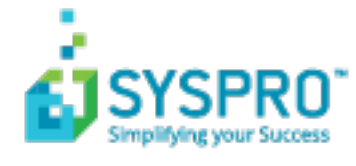

#### [Recorded](#page-2-0) Dates

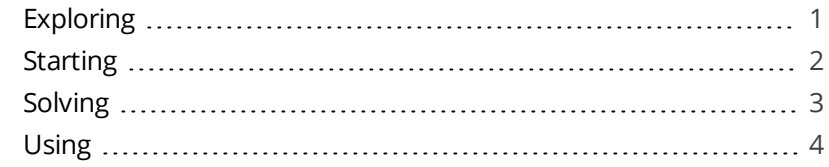

**Solving** 

# <span id="page-2-1"></span><span id="page-2-0"></span>Recorded Dates

# **Exploring**

### Where it fits in?

The **Recorded Dates** feature lets you better manage the life-cycle of your products by enabling you to record several industry-specific dates against items.

The dates are captured and saved against specific lots, allowing you to manage the shelf life and expiration dates of your products. Dates include: use by date, sell by date, internal expiry date, manufacturing date, dispatch date and best before date.

### Navigation

The programs related to this feature are accessed from the **Program List** pane of the SYSPRO menu:

- *Program List > Lot Traceability*
- *Program List > Inventory*
- *Program List > Purchase Orders*
- *Program List > Work in Progress*

# <span id="page-3-0"></span>**Starting**

### **Prerequisites**

To use this feature, the following module(s) must be installed according to the terms of your software license agreement:

**Lot Traceability** 

### **Security**

You can secure this feature by implementing a range of controls against the affected programs. Although not all these controls are applicable to each feature, they include the following:

- You can restrict operator access to *activities* within a program (configured using the **Operator Maintenance** program).
- You can restrict operator access to the *fields* within a program (configured using the **Operator Maintenance** program).
- You can restrict operator access to *functions* within a program using passwords (configured using the **Password Definition** program). When defined, the password must be entered before you can access the function.
- You can restrict access to the eSignature *transactions* within a program at operator, group, role or company level (configured using the **eSignature Setup** program). Electronic Signatures provide security access, transaction logging and event triggering that gives you greater control over your system changes.
- You can restrict operator access to *programs* by assigning them to groups and applying access control against the group (configured using the **Operator Groups** program).
- You can restrict operator access to *programs* by assigning them to roles and applying access control against the role (configured using the **Role Management** program).

## Restrictions and Limits

This facility only applies to lot traceable items.

# <span id="page-4-0"></span>**Solving**

### **FAOs**

#### **Where do I capture expiry, sell-by and manufacturing dates?**

You can use the following programs to capture these dates:

- **Inventory Movements**
- **Job Receipts**
- **Shipment Receipt**
- **Purchase Order Receipts**
- **Purchase Order Inspection**
- Bins, Lots & Serial capture

In order to use the **Bins, Lots & Serial capture** program to capture these dates, the **ASSOCIATE SERIALS BY BIN** setup option must be enabled.

#### **Where do I view expiry, sell-by and manufacturing dates?**

You can view these dates in the following programs:

- **Traceability Query**
- **Lot Number Maintenance**
- Bins, Lots & Serial capture
- **Job Receipts**
- **WIP Inspection**
- **WIP Inspection Document Print**

#### **Why can't I use the Bins, Lots & Serial capture program to capture recorded dates?**

You can only use the **Bins, Lots & Serial capture** program to capture recorded dates if the following configurations are in place:

- The **ASSOCIATE SERIALS BY BIN** setup option is enabled (*Setup Options > Configuration > Distribution > Inventory*).
- The **NUMBERING METHOD** for **LOTS** is defined as **Manual** (*Setup Options > Keys > Distribution - Inventory*).
- The **CAPTURE LOTS AT END OF WIP INSPECTION** setup option is enabled (*Setup Options > Configuration > Manufacturing > Work in Progress*).

# <span id="page-5-0"></span>**Using** Affected Programs

The following indicates areas in the product that may be affected by implementing this feature:

> These fields are mostly not displayed by default. Select the **Show Captions** option from the context-sensitive menu to add the fields to the form.

#### **Lot Maintenance**

The following date fields were added to the **Lot information** section of the program:

- **Use by date**
- Sell by date
- **Internal expiry date**
- **Manufacturing date**
- Dispatch date
- Best before date

#### **Bins, Lots & Serial capture**

The following date fields were added to the **Dates** section of the program:

- **Use by date**
- Sell by date
- **Internal expiry date**
- **Manufacturing date**
- Dispatch date
- **Best before date**

#### **Purchase Order Receipts**

The following date fields were added to the **Lot details** section of the **Purchase Order Receipt** pane (displayed when selecting the **Receipt Line** or **Receipt Order** options from the toolbar).

The following date fields were added to the **Lot details** section of the **Purchase Order Receipt** pane (displayed when selecting the **Receipt Line** or **Receipt Order** options from the toolbar), as well as the **Receipt into Inspection** and **Apportion Quantity** panes.

- **Use by date**
- Sell by date
- **Internal expiry date**
- **Manufacturing date**
- Dispatch date
- Best before date

#### **Inventory Movements**

The following date fields were added to the **Transaction details** section of the **Receipts** pane of the program:

- **Use by date**
- Sell by date
- **Internal expiry date**
- **Manufacturing date**
- Dispatch date
- **Best before date**

#### **Traceability Query**

The following date fields were added to the **Lot Numbers** pane of the program:

- **Use by date**
- Sell by date
- **Internal expiry date**
- **Manufacturing date**
- Dispatch date
- **Best before date**

#### **Job Receipts**

The following date fields were added to the **Job details** pane of the program:

- **Use by date**
- Sell by date
- **Internal expiry date**
- **Manufacturing date**
- Dispatch date
- **Best before date**

#### **Shipment Receipt**

The following date fields were added to the **Shipment Receipt** window (displayed when you select **Post** on the **Posting Details** pane).

The following date fields were added to the **Shipment Receipt** window (displayed when you select **Post** on the **Posting Details** pane) and to the **Receipt into Inspection** pane.

- **Use by date**
- Sell by date
- **Internal expiry date**
- **Manufacturing date**
- Dispatch date
- **Best before date**

#### **Bins, Lots & Serial Allocation**

The following date fields were added to the **Allocation Capture Details** window (displayed when you select the **Post** option from the toolbar):

- **Use by date**
- Sell by date
- **Internal expiry date**
- Manufacturing date
- Dispatch date
- **Best before date**

#### **Purchase Order Inspection**

The following date fields were added to the **Inspection Details** and the **Receipt into Stock** panes.

- **Use by date**
- Sell by date
- $\blacksquare$  Internal expiry date
- **Manufacturing date**
- Dispatch date
- **Best before date**

The **Lot Expiry Date** icon has been removed from the toolbar, as you can enter the expiry date on the **Inspection Details** pane.

#### **WIP Inspection**

Additional dates for lots are only displayed if they were captured when received into inspection.

#### **WIP Inspection Document Print**

Additional lot dates are printed on the WIP inspection documents.

#### **Lot Maintenance**

The following date elements were added to the business object:

- UseByDate
- SellByDate
- InternalExpiryDate
- ManufactureDate
- DispatchDate
- BestBeforeDate

#### **PO Purchase Order Receipts**

The following date elements were added to the business object:

- UseByDate
- SellByDate
- InternalExpiryDate
- ManufactureDate
- DispatchDate
- BestBeforeDate

#### **PO Landed Cost Receipts**

The following date elements were added to the business object:

- UseByDate
- SellByDate
- InternalExpiryDate
- ManufactureDate
- DispatchDate
- BestBeforeDate

#### **Job Receipts**

The following date elements were added to the business object:

- UseByDate
- SellByDate
- InternalExpiryDate
- ManufactureDate
- DispatchDate
- BestBeforeDate

#### **Inventory Movements (Receipts)**

The following date elements were added to the business object:

- UseByDate
- sellByDate
- InternalExpiryDate
- ManufactureDate
- DispatchDate
- BestBeforeDate

#### **Lot Traceability Query**

The following date elements were added to the business object:

- UseByDate
- sellByDate
- InternalExpiryDate
- ManufactureDate
- DispatchDate
- BestBeforeDate

#### **WIP Inspection Accept into Stock**

The following date elements were added to the business object:

- UseByDate
- SellByDate
- InternalExpiryDate
- ManufactureDate
- DispatchDate
- BestBeforeDate

Additional lot dates entered in the XML are only taken into consideration if the **CAPTURE LOTS AT END OF WIP INSPECTION** setup option is enabled (*Setup Options > Configuration > Manufacturing > Work in Progress*).

#### **Factory Documentation Format**

The following date elements were added to the business object:

- UseByDate
- SellByDate
- InternalExpiryDate

RECORDED DATES

- ManufactureDate
- DispatchDate
- BestBeforeDate

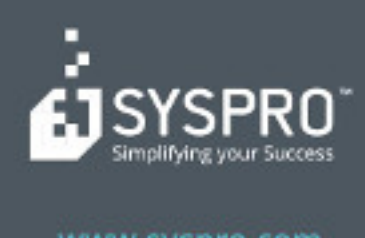

#### www.syspro.com

Copyright & SYSPIIO. All rights reserved.<br>All brand and product names are trademarks or<br>registered trademarks of their respective holders.